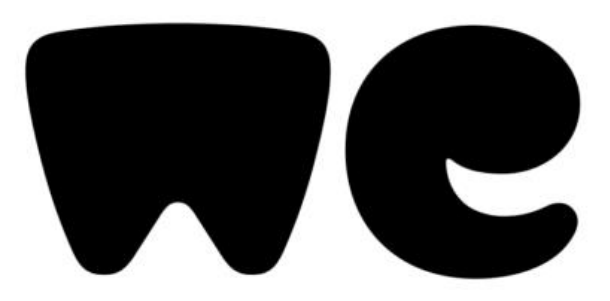

# We transfer

<https://wetransfer.com/>

Po kliku na povezavo <https://wetransfer.com/>

se odpre spletna stran WeTransfer.

Klikneš na vprašanje *Send a file?* 

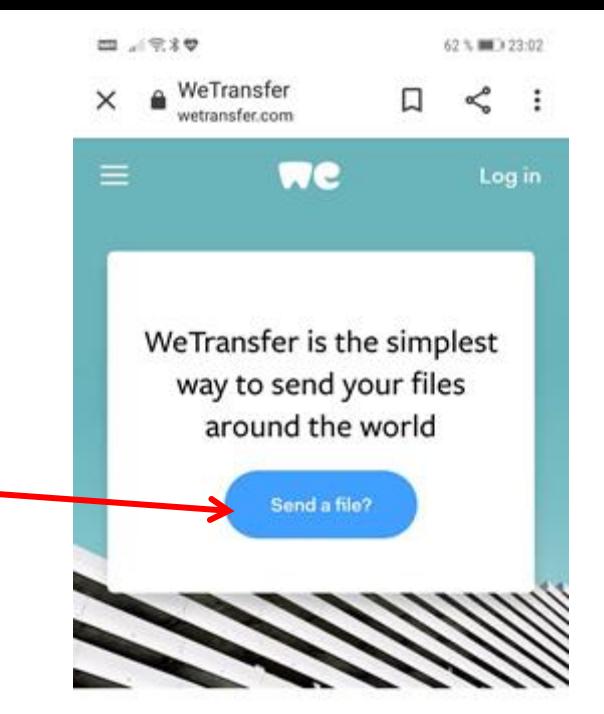

#### One app to save everything

Collect by WeTransfer is the best way to organize your ideas. Save stuff from across your apps and bring it together for your friends, your team, or just for yourself.

⊲

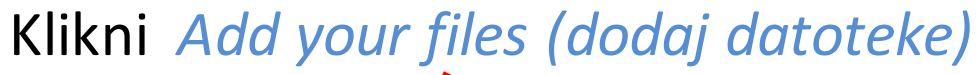

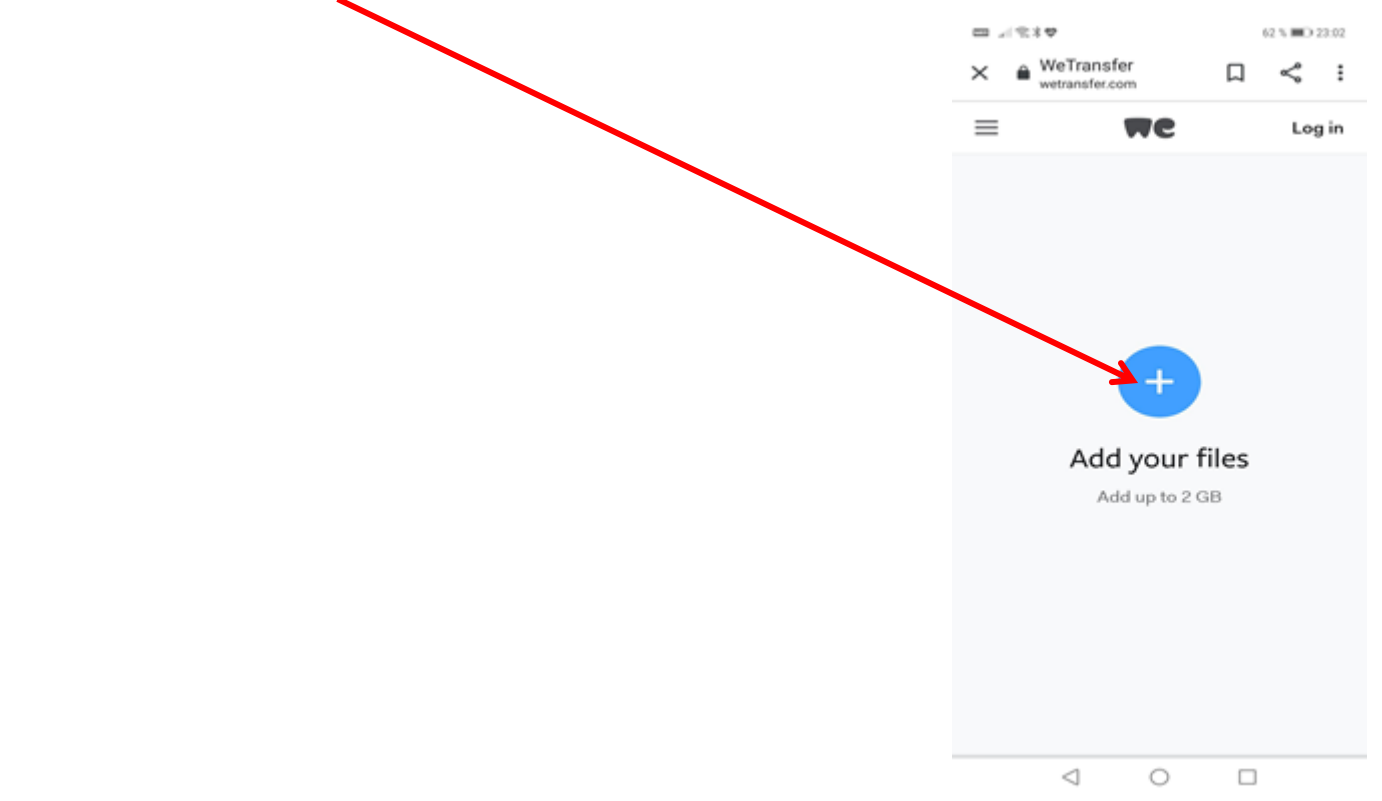

Izberi mapo, kjer se tvoj video nahaja. Pobrskaj v mapi Datoteke.

Pri tebi bo morda malo drugače.

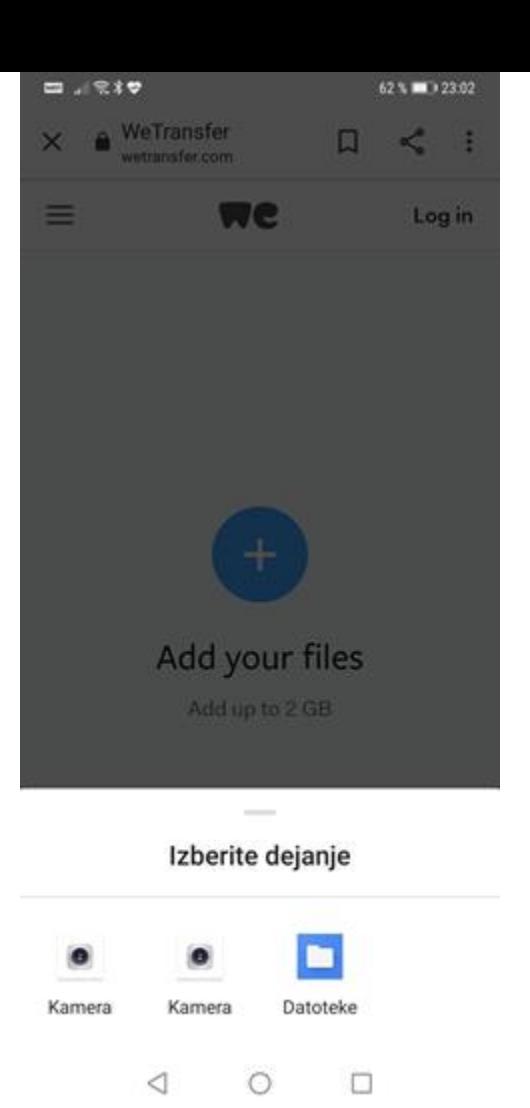

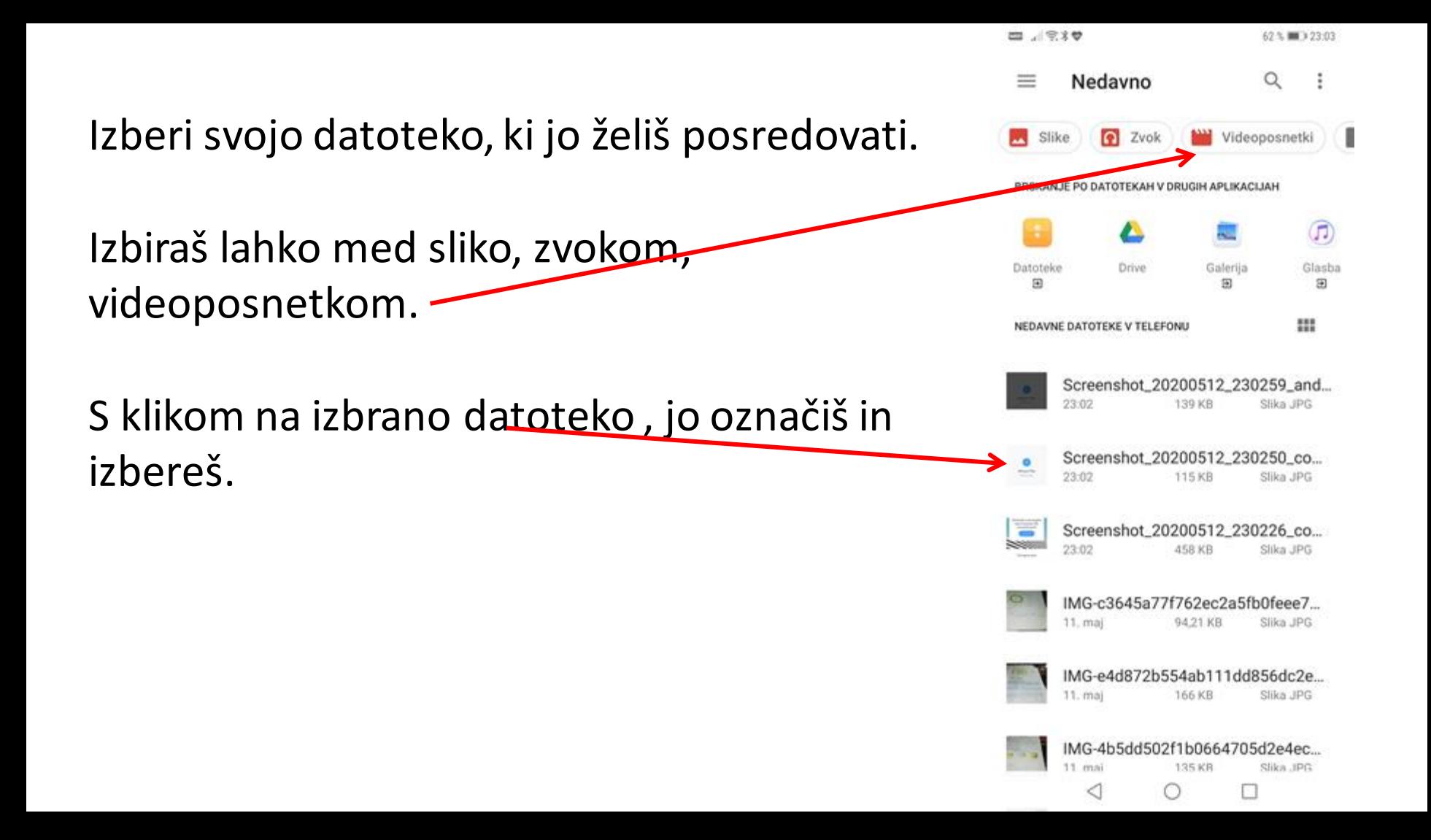

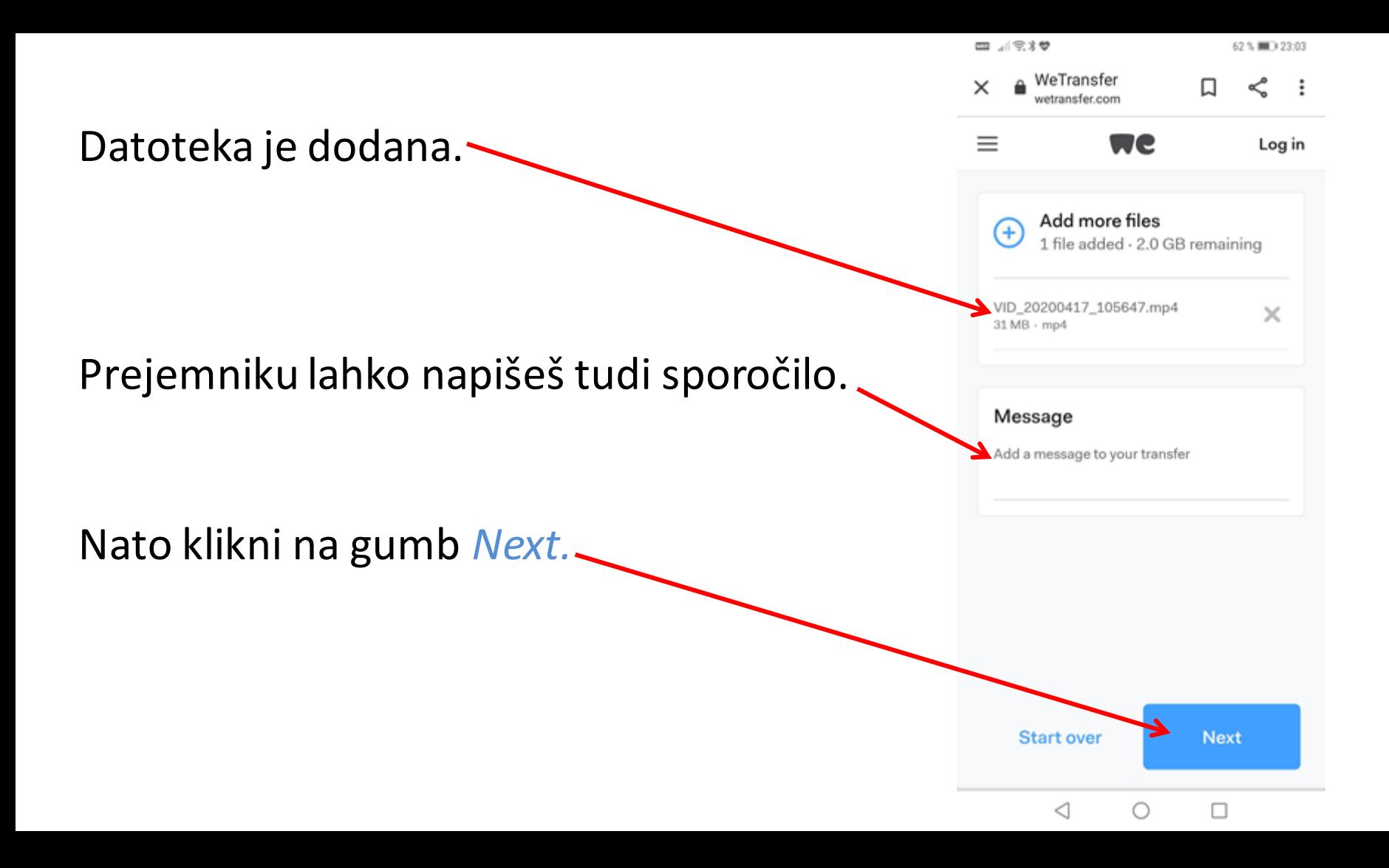

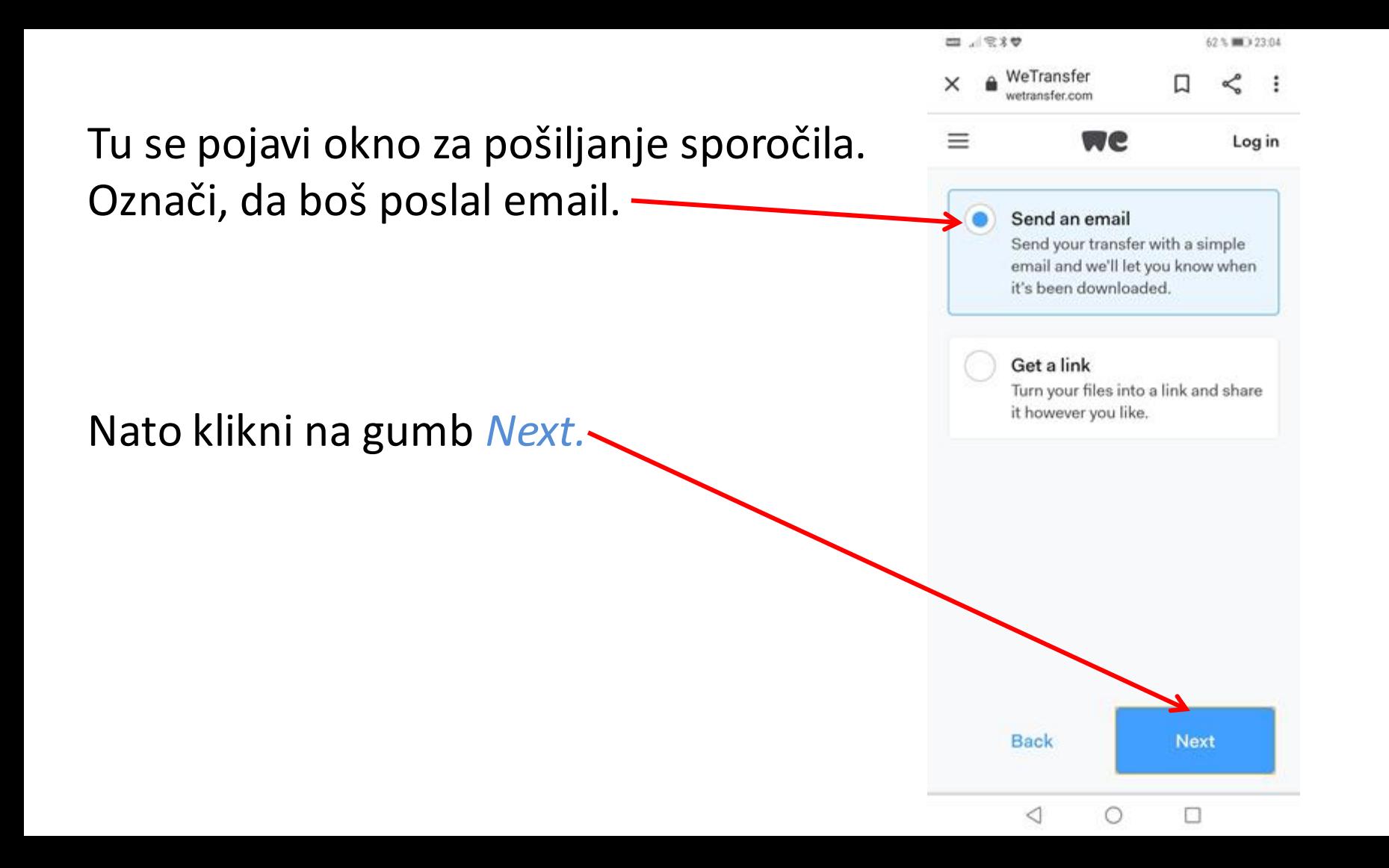

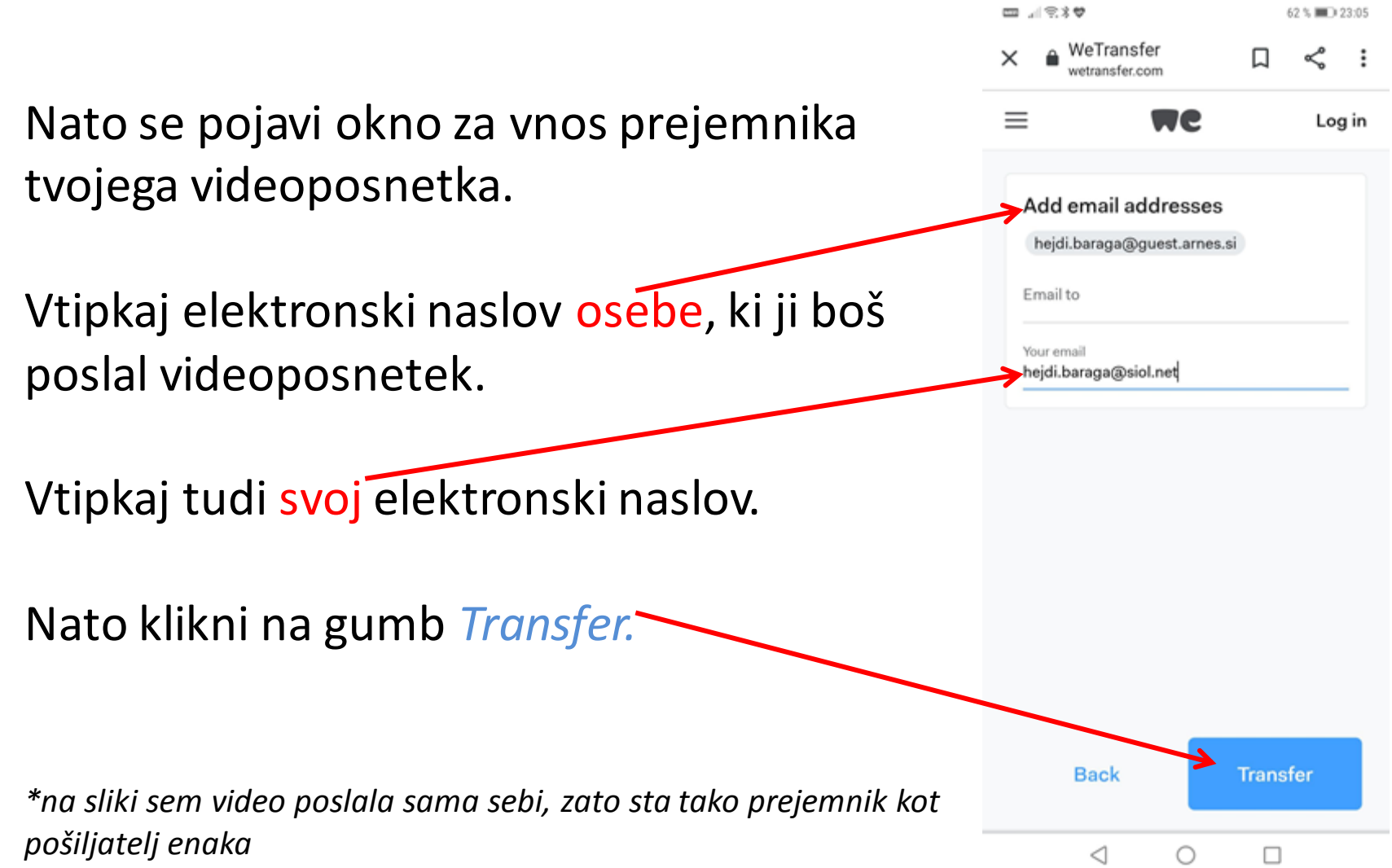

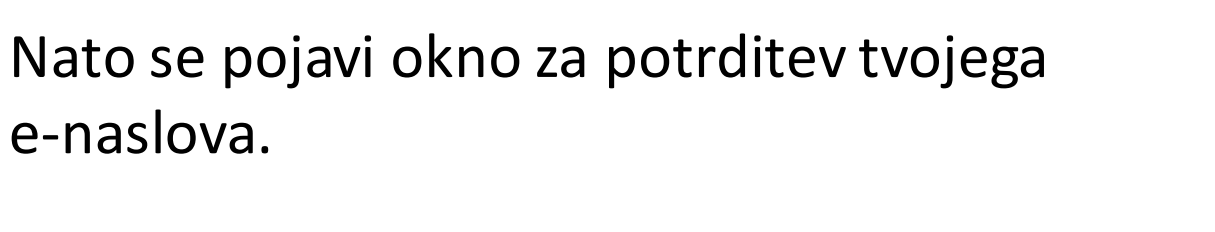

Na svoj elektronski naslov (katerega si vtipkal na prejšnji strani) si prejel 6-mestno kodo, ki jo moraš vtipkati v polje *Enter verification code.*

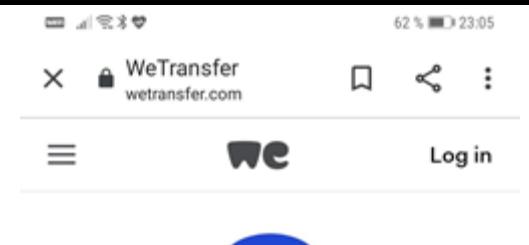

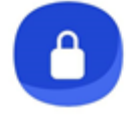

### Verify your email

Just one quick check to make sure you're really you. We've sent a verification code to hejdi.baraga@siol.net

(remember to check your Spam).

Enter verification code

Didn't receive an email?

Nato klikni na gumb *Verify.*

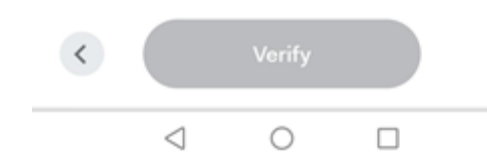

## Počakaj nekaj minutk…

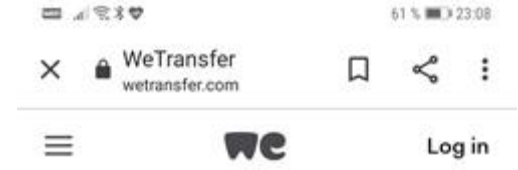

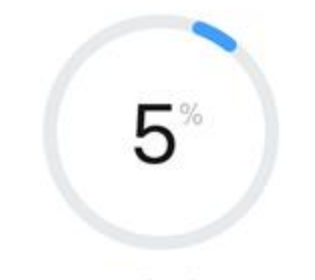

#### Transferring...

Sending 1 file to 1 person 1.5 MB of 30.8 MB uploaded

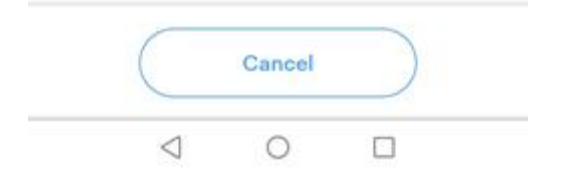

### In videoposnetek je oddan.

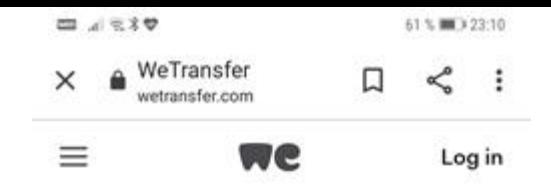

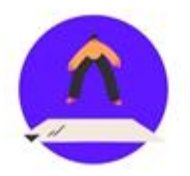

You're done! The download email has been sent - your transfer is available for 7 days.

Don't want to verify your email every time?

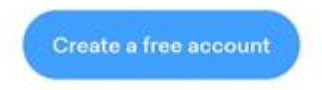

 $\circ$ 

 $\Box$ 

◁